# **Novinky v programu MSklad 1.42**

## *Rozpuštění nákladů či DPH v nové příjemce*

Popis: Přímo z formuláře pro novou příjemku lze vstoupit do menu **Různé** a zde použít funkce **Rozpuštění DPH** nebo **Rozpuštění nákladů**. Není tak nutné opustit rozepsanou příjemku pro použití těchto dvou funkcí.

Nastavení: není potřeba.

- Umístění: menu **Různé** ve formuláři pro novou příjemku.
- Modul: standardní součást programu.
- Návod: neuvedeno.

#### **Menu Různé při zápisu příjemky**

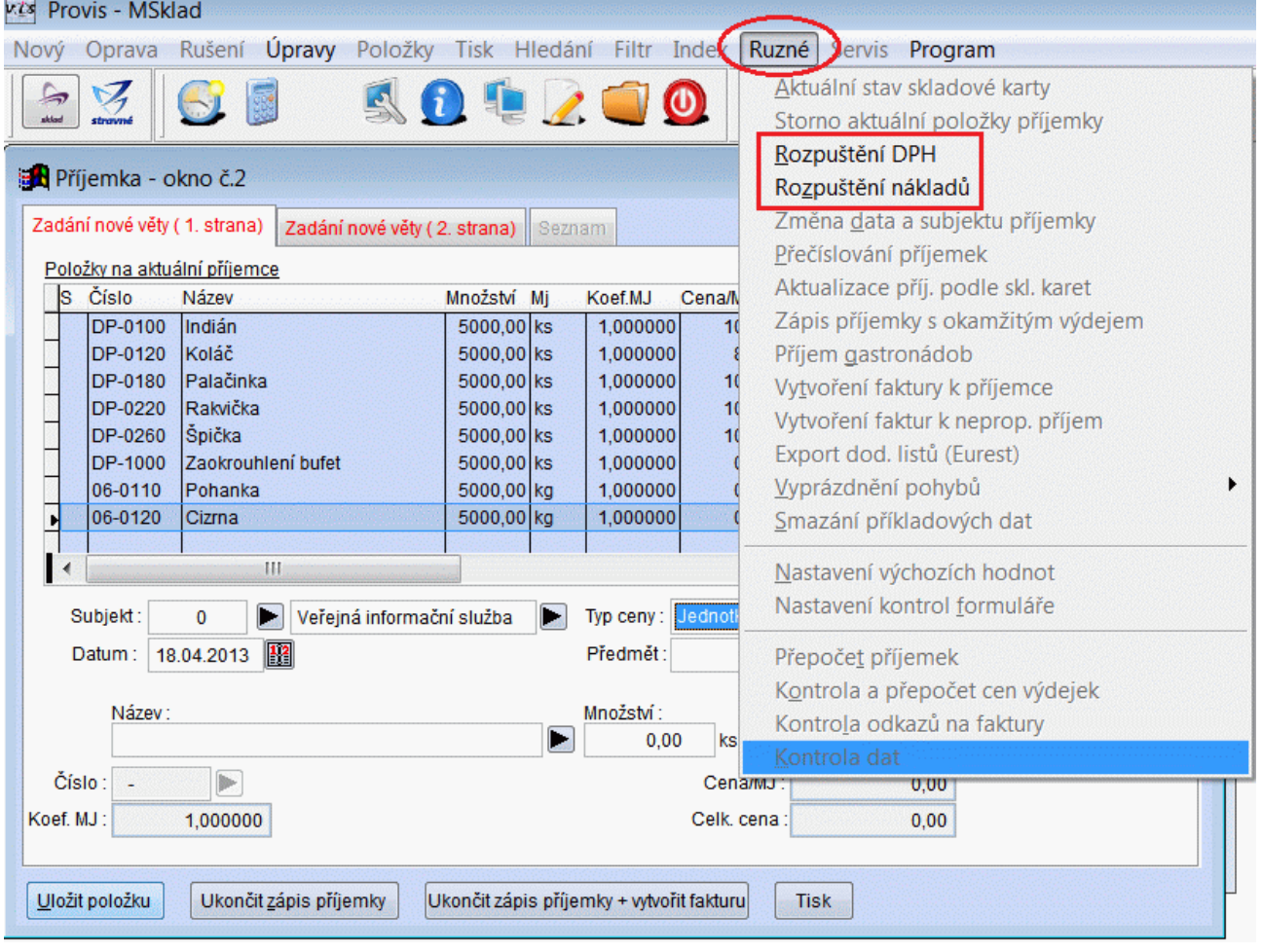

## *Ověření spolehlivosti plátce DPH*

Popis: V tabulce **Došlé faktury** je nová funkce, která zjistí z internetu údaje o spolehlivosti plátce DPH u vybraného subjektu.

Nastavení: není potřeba.

Umístění: *Různé – Informace o plátci DPH*

### Modul: **modul Došlé faktury**

Návod: neuvedeno.

**Ověření plátce DPH**

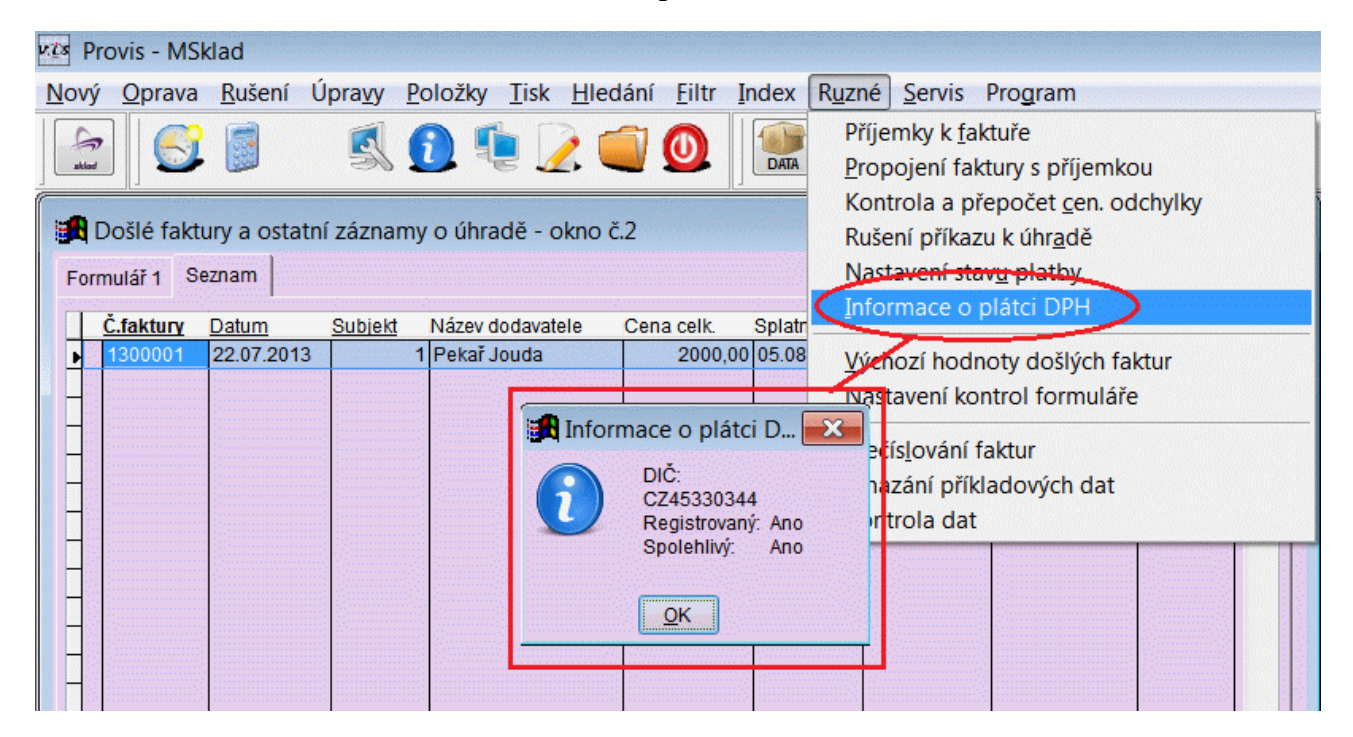

## *Kód CPV na skladové kartě*

Popis: Na skladovou kartu lze vyplnit kód CPV, což je kód z číselníku jednotného klasifikačního systém pro veřejné zakázky. Používání tohoto číselníku není prozatím v ČR povinné (tato novinka je určena pro SR), nicméně lze očekávat, že v budoucnu bude povinnost sledovat kód CPV i v ČR. Nově nainstalovaný program má již na skladových kartách kód CPV vyplněný. Pro upgrade je v programu podpora pro dodatečné vyplnění kódů CPV na skladové karty.

Nastavení: není potřeba.

- Umístění: formulář pro skladovou kartu.
- Modul: součást programu MSklad.
- Návod: neuvedeno.

#### **Kód CPV na skladové kartě**

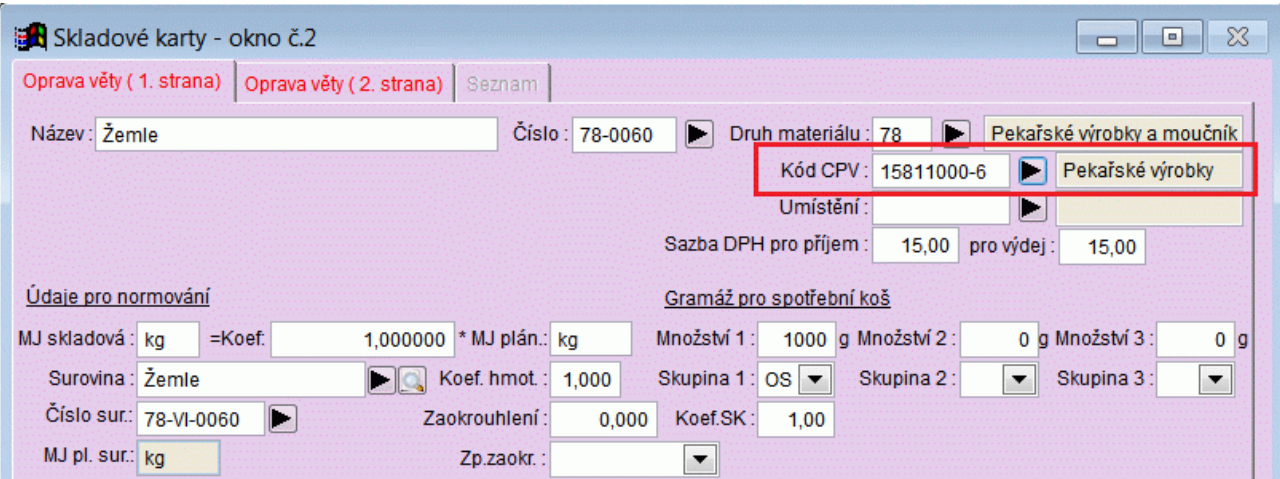

## *Normování více příloh k jednomu jídlu*

Popis: Program umožňuje při editaci jídelníčku v normování zadat k jednomu jídlu více příloh a k těmto přílohám lze uvést koeficient počtů strávníků, podle kterého program nanormuje množství surovin pro danou přílohu. Vaříme-li například guláš a víme, že 70% strávníků si přeje knedlíky a 30% si dá raději rýži, upravíme pro tyto dvě přílohy koeficient. Program pak nanormuje suroviny podle zadaného koeficientu s ohledem na počty strávníků.

Nastavení: není potřeba.

Umístění: **Z** Editace jídelníčků

Modul: **Normování**.

## Návod: kap. **14.2.26 Normování různých příloh k jednomu jídlu Dvě přílohy k jednomu jídlu**

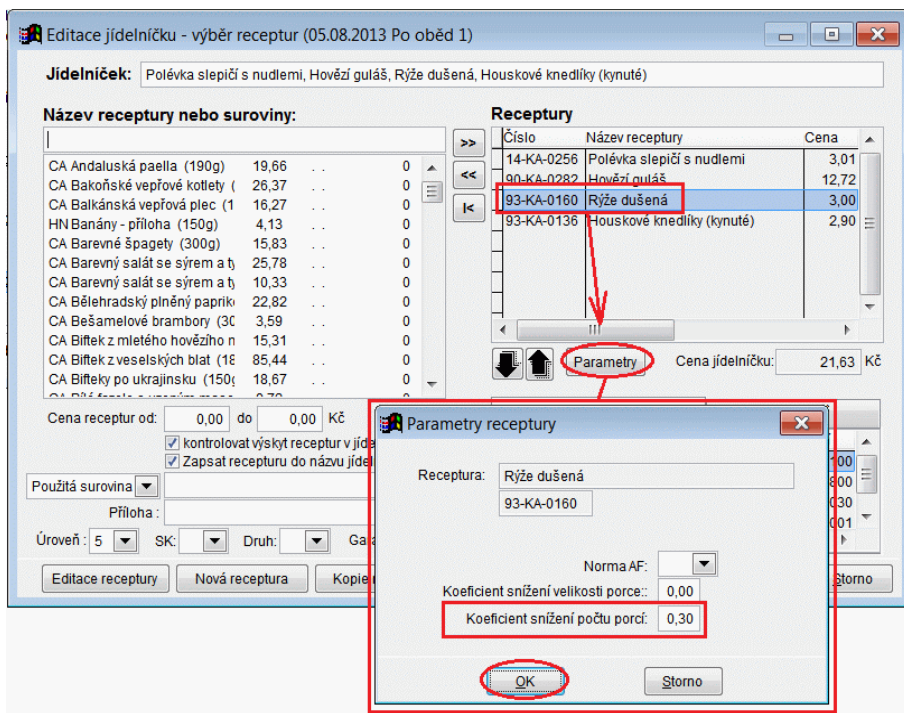

## *Bezlepkové receptury*

Popis: Do programu lze zdarma stáhnout z internetu bezlepkové receptury. K dispozici je 208 nových bezlepkových receptur na internetovém úložišti.

Nastavení: není potřeba.

## Umístění: *Normování – Receptury – Různé – Výměnný systém receptur*

Modul: **Normování**.

#### Návod: kap. **14.2.13 Výměnný systém receptur**.

## **Bezlepkové receptury na internetu**

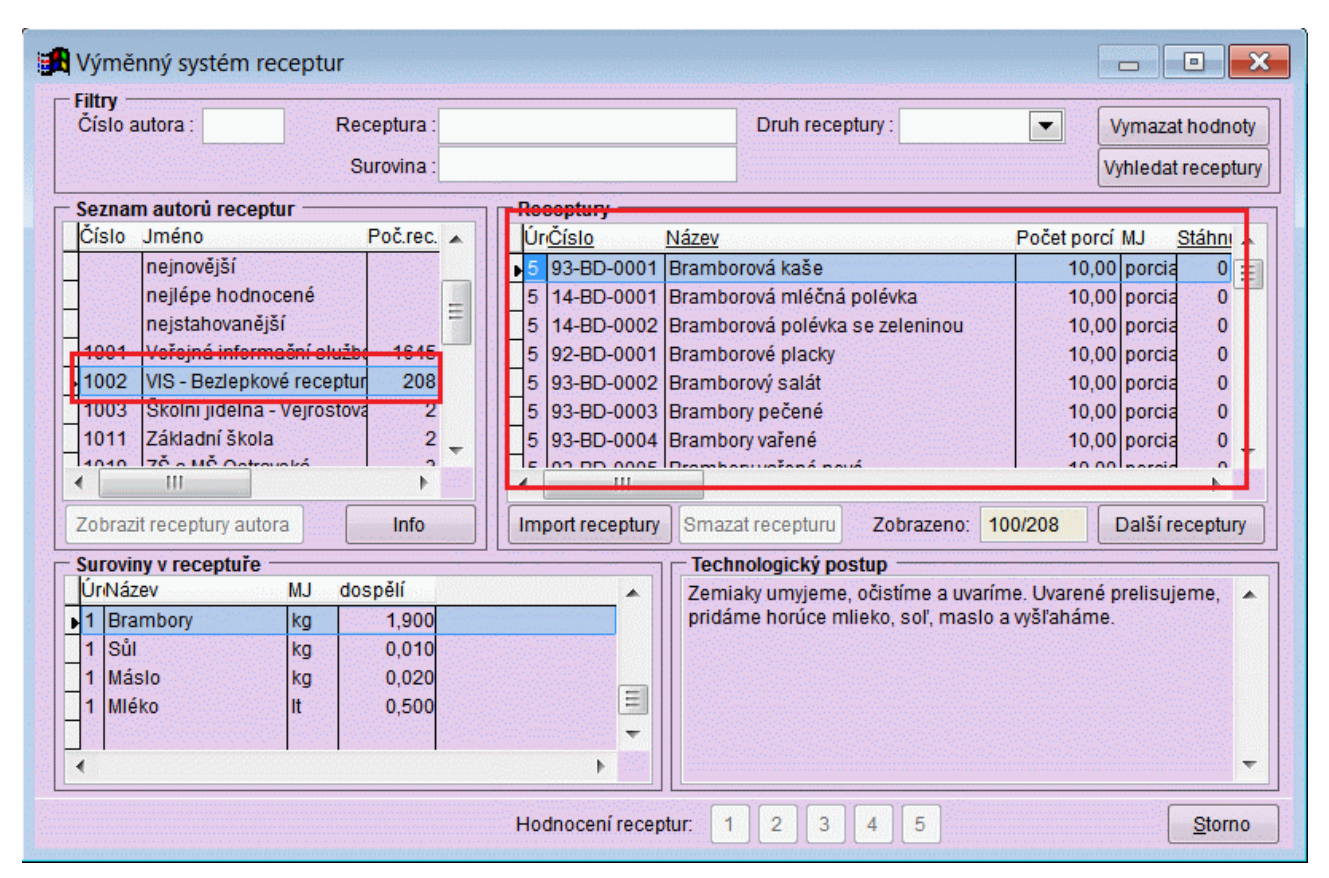

## **Ostatní novinky ve verzi 1.42**

#### **Obecné**

- při importu počtů strávníků z programu **Stravné** lze nastavit rozkopírovaná jednoho jídla v programu **Stravné** do více jídel v programu **MSklad**. Například druh jídla "celodenní" v programu **Stravné** vytvoří přenesením počtů záznamy pro přesnídávku, oběd i svačinu (vždy stejný počet porcí).

#### **Bufet**

upraveny uzávěrkové sestavy z hlediska plátců DPH